## **Budget Entries in Skyward**

## **Building the Workfile**

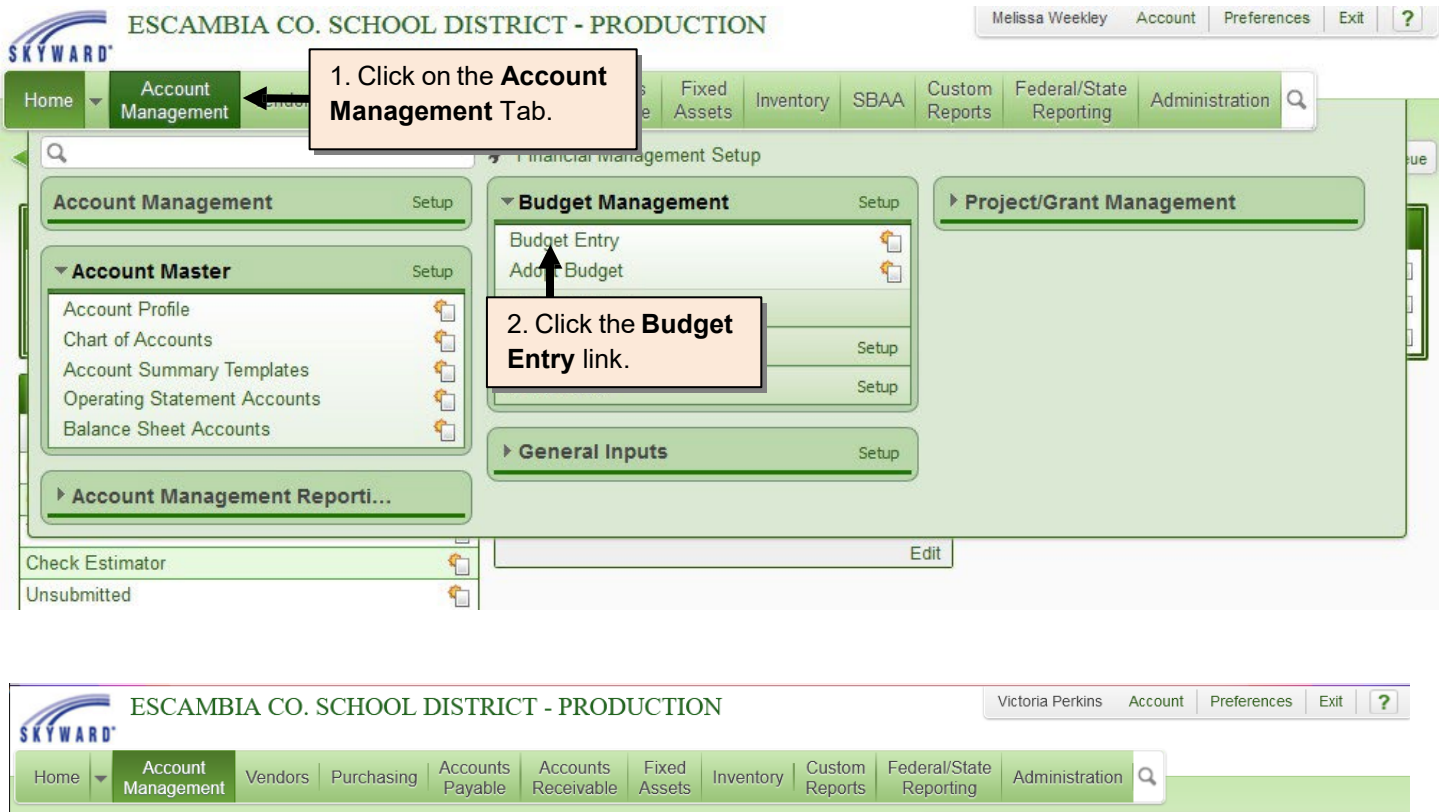

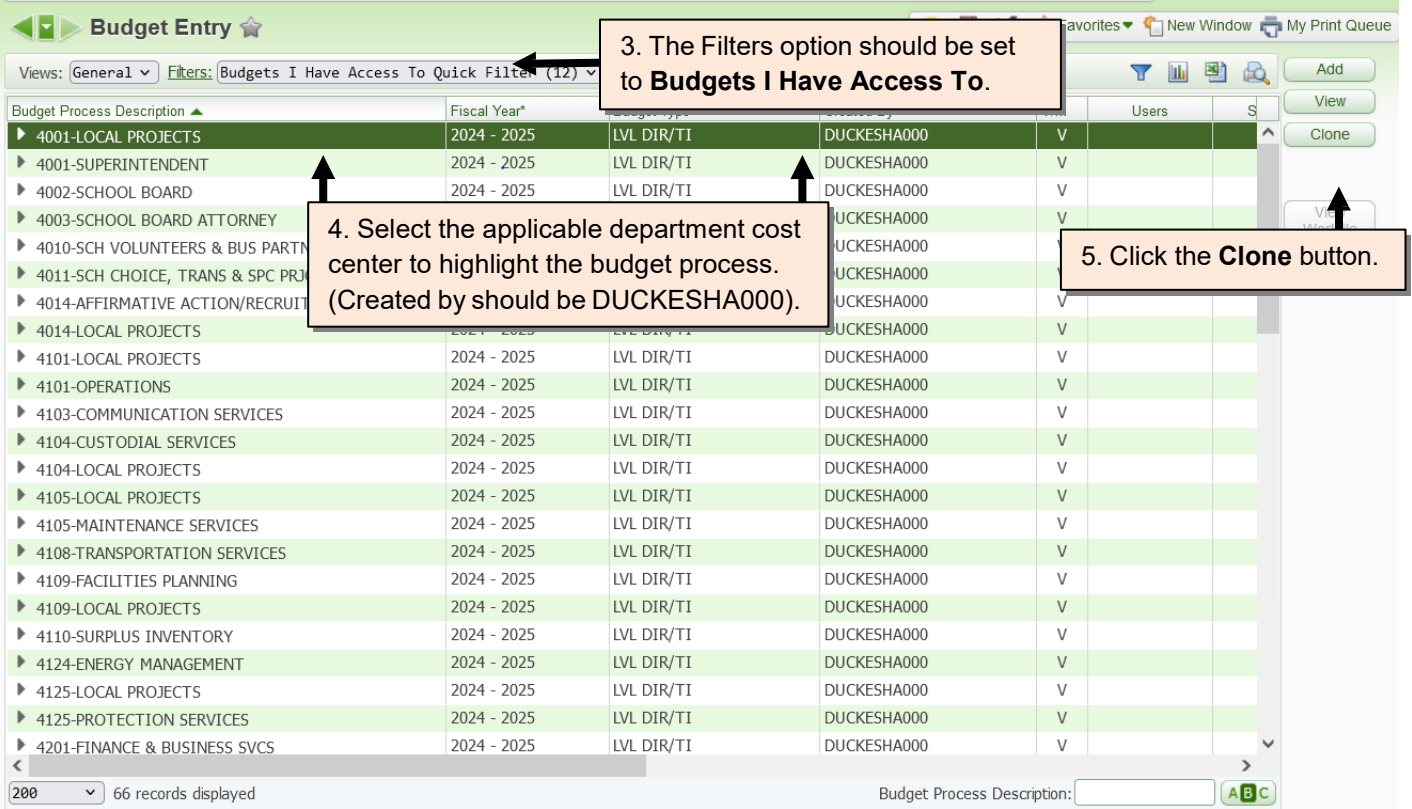

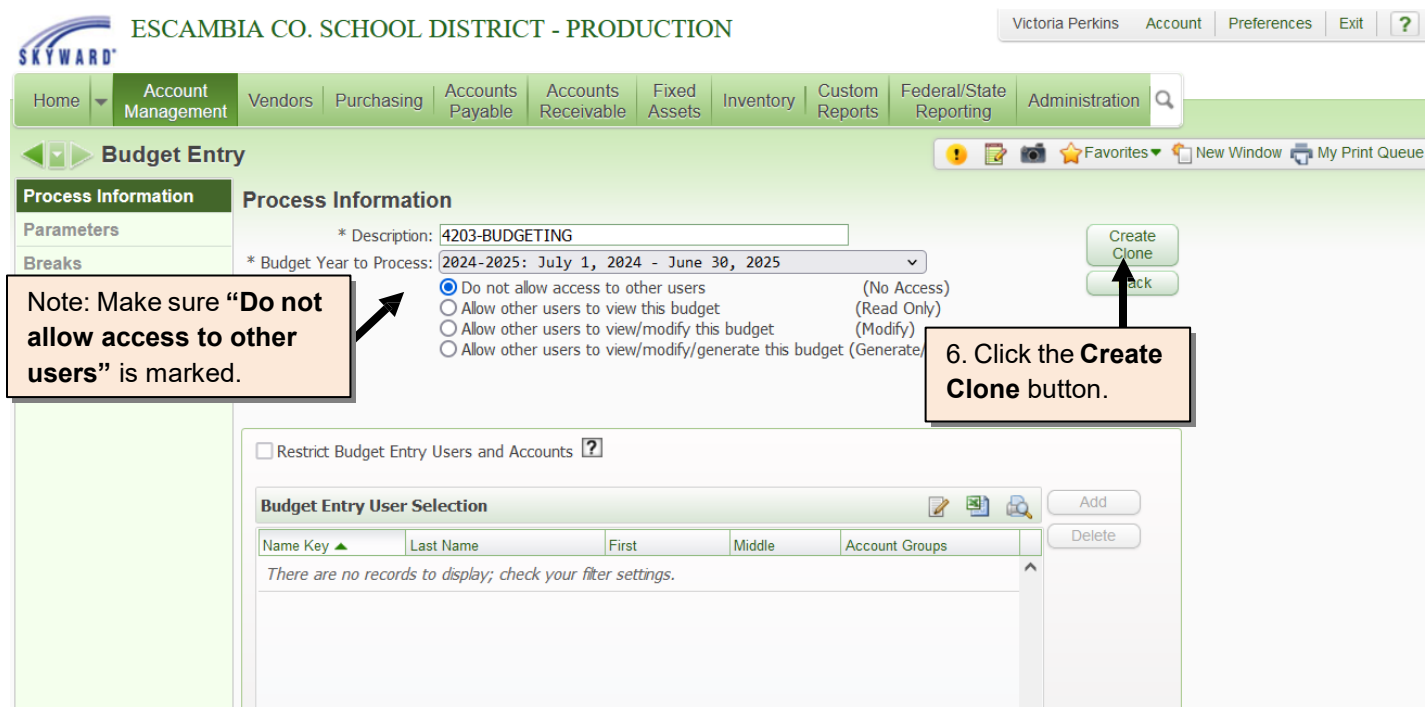

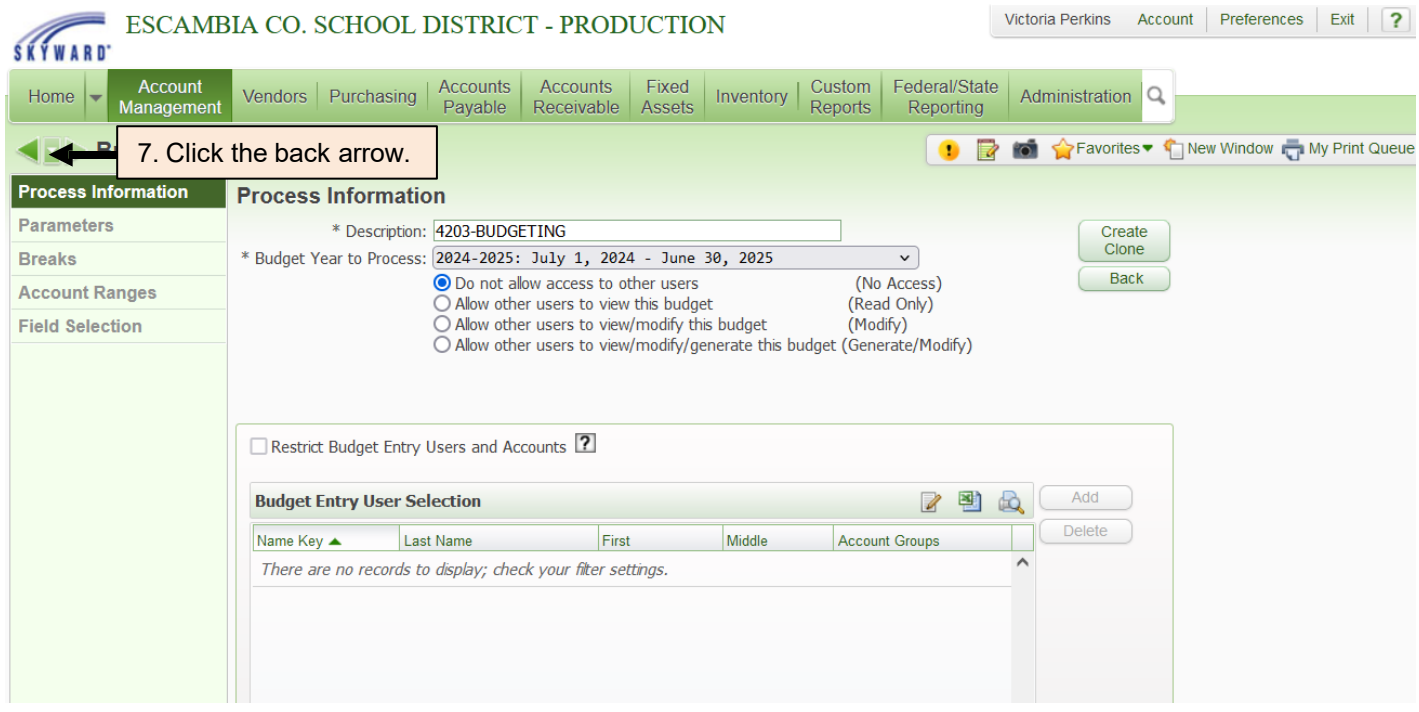

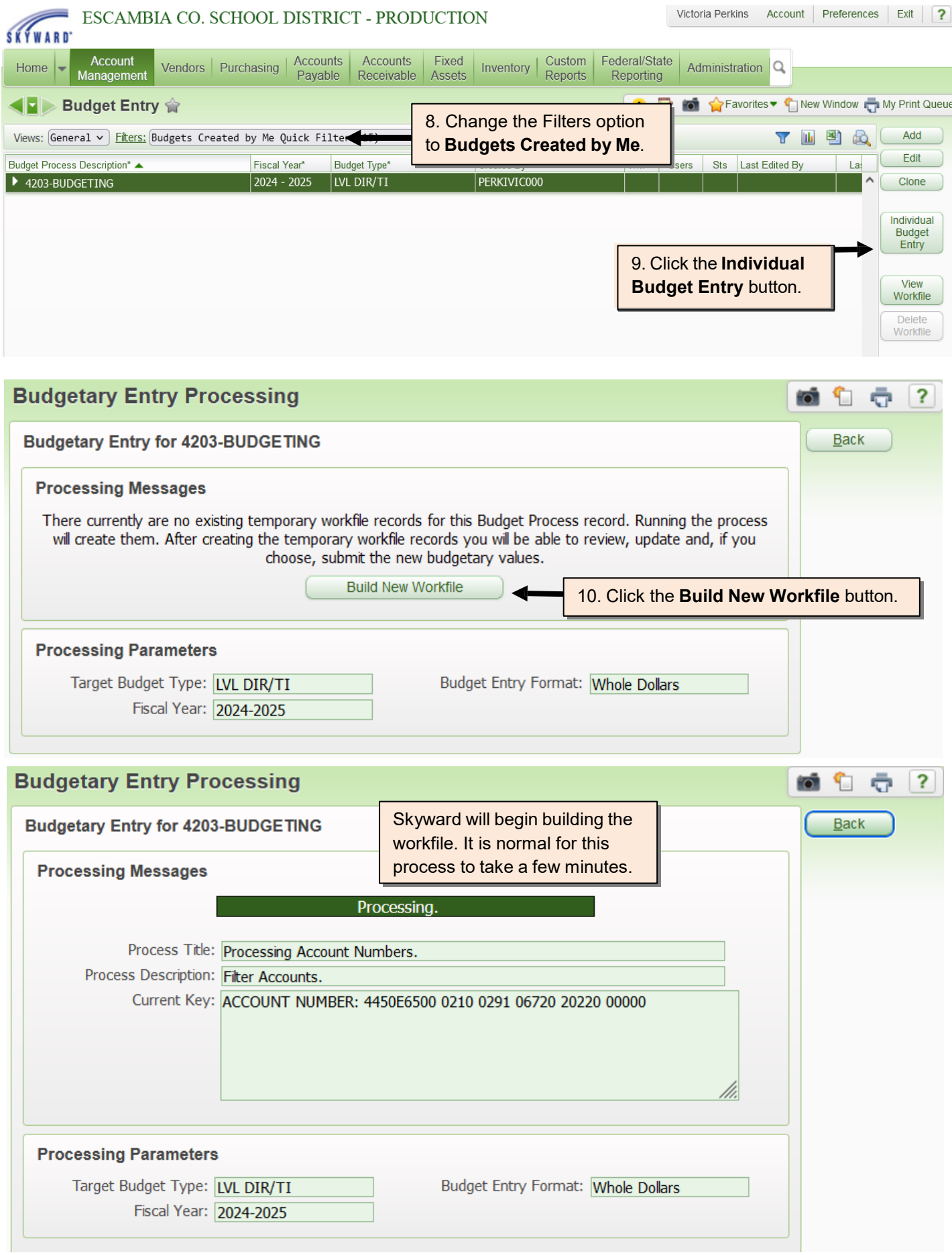

## **Budget Entry**

After the workfile has been created, the budget entry screen will be displayed. All of the accounts that the school/department has access to enter budget for will be available. There are two options for entering budget into Skyward.

Option 1: A general dollar amount can be entered into the 2024-2025 LVL DIR/TI column.

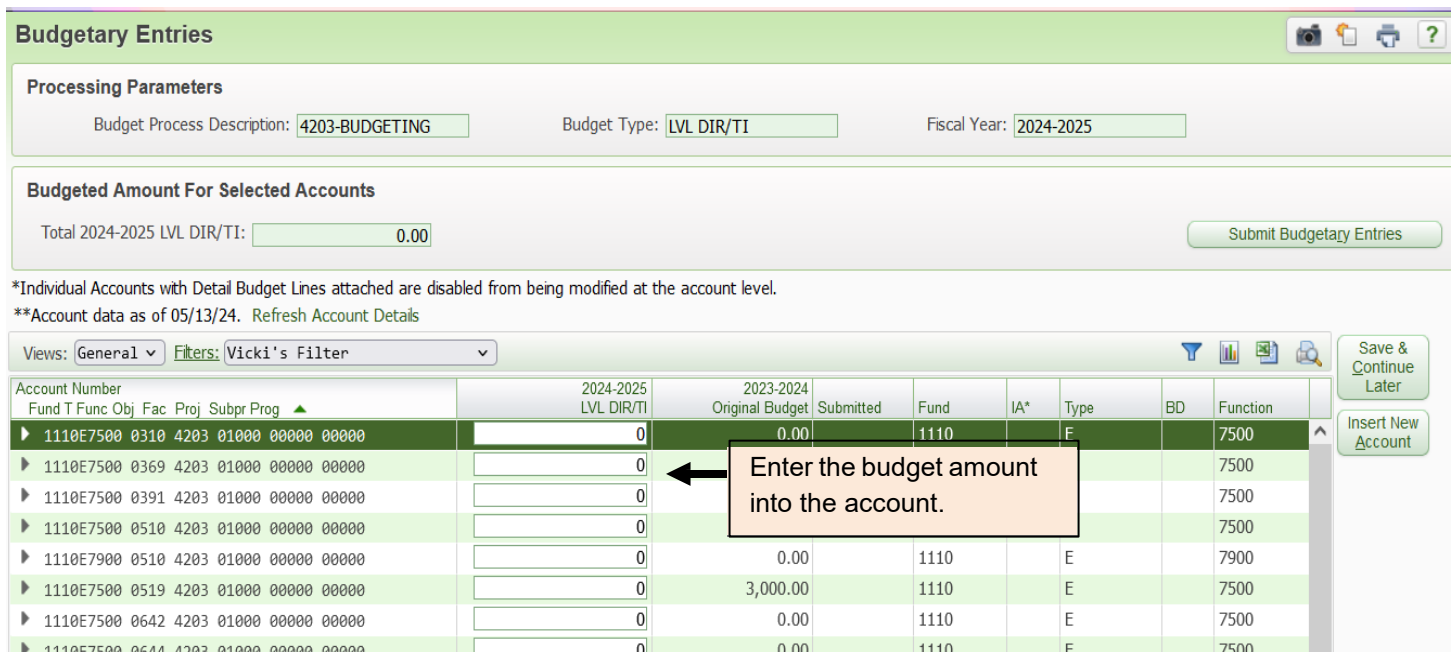

Option 2: Detailed budget amounts can be entered for specific items that comprise the overall budget amount being requested for that account.

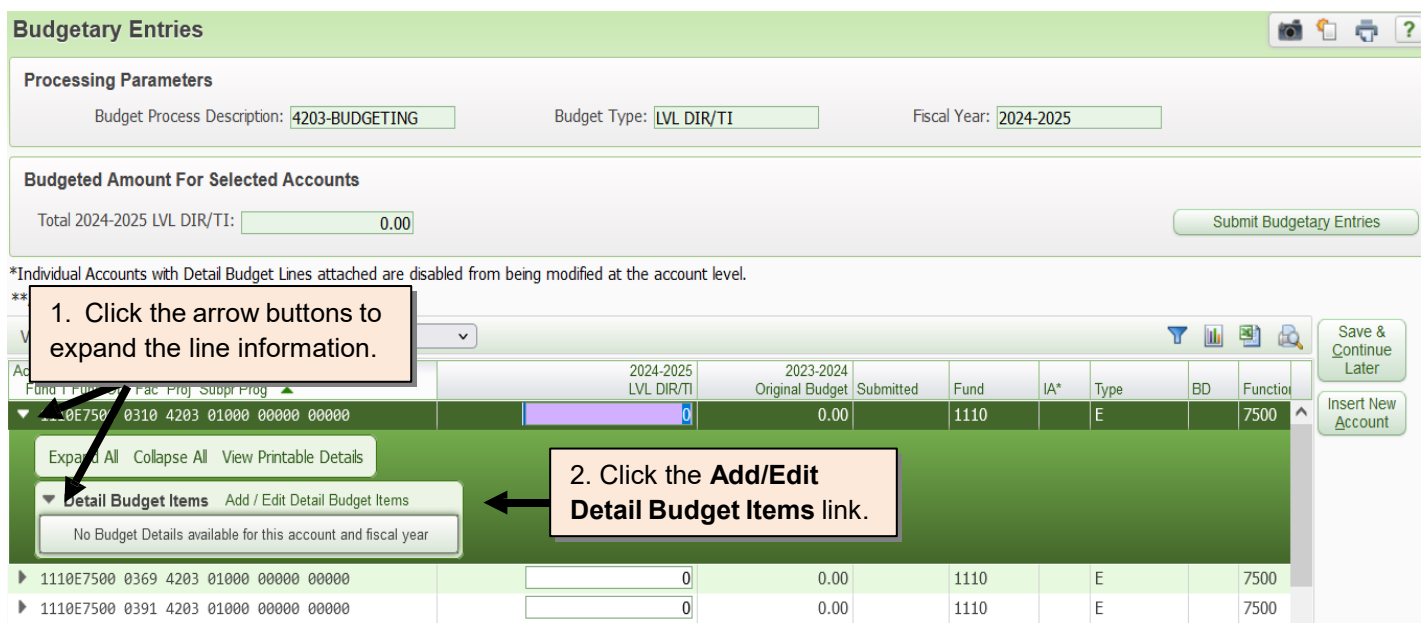

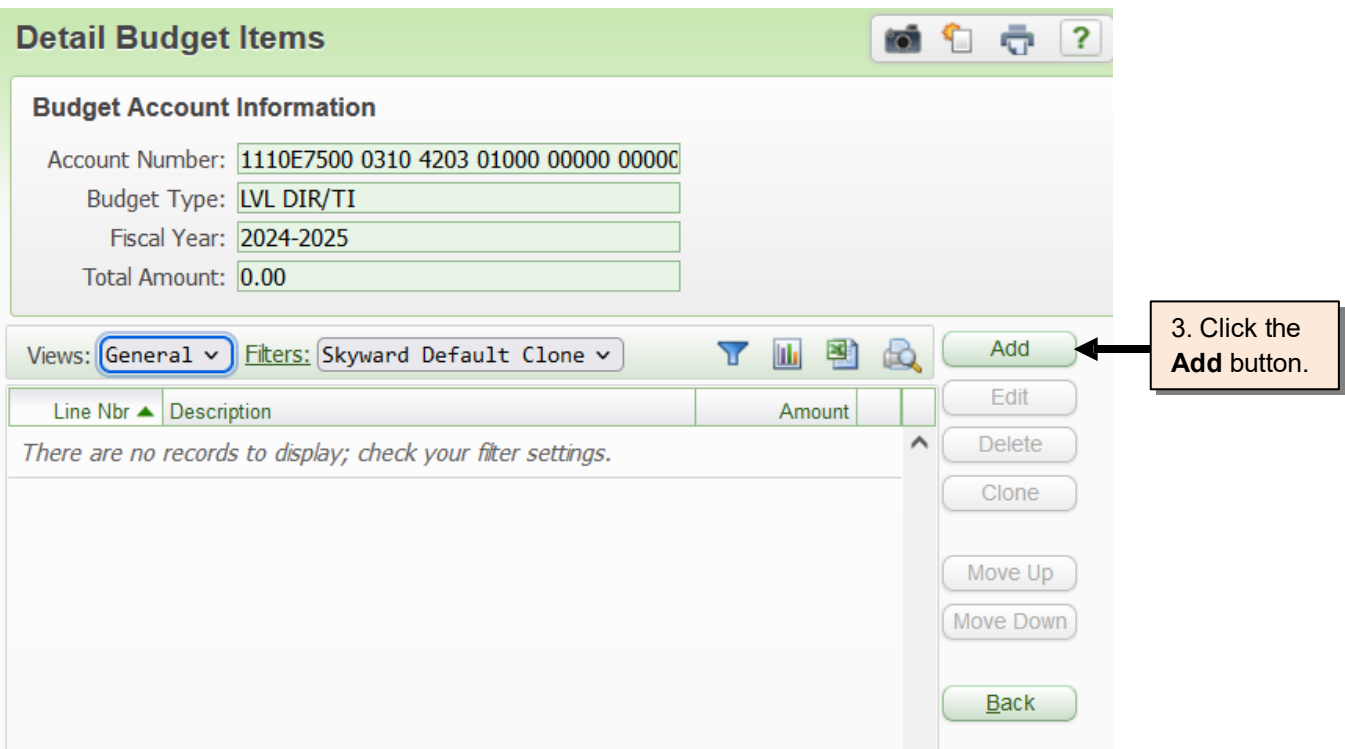

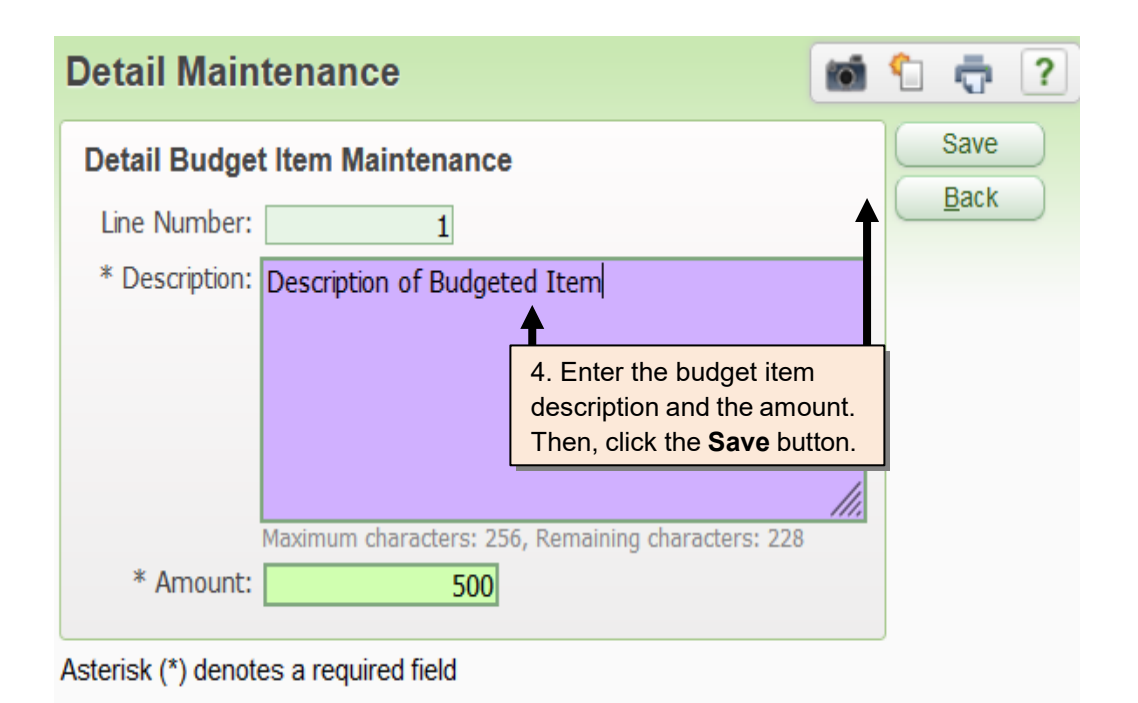

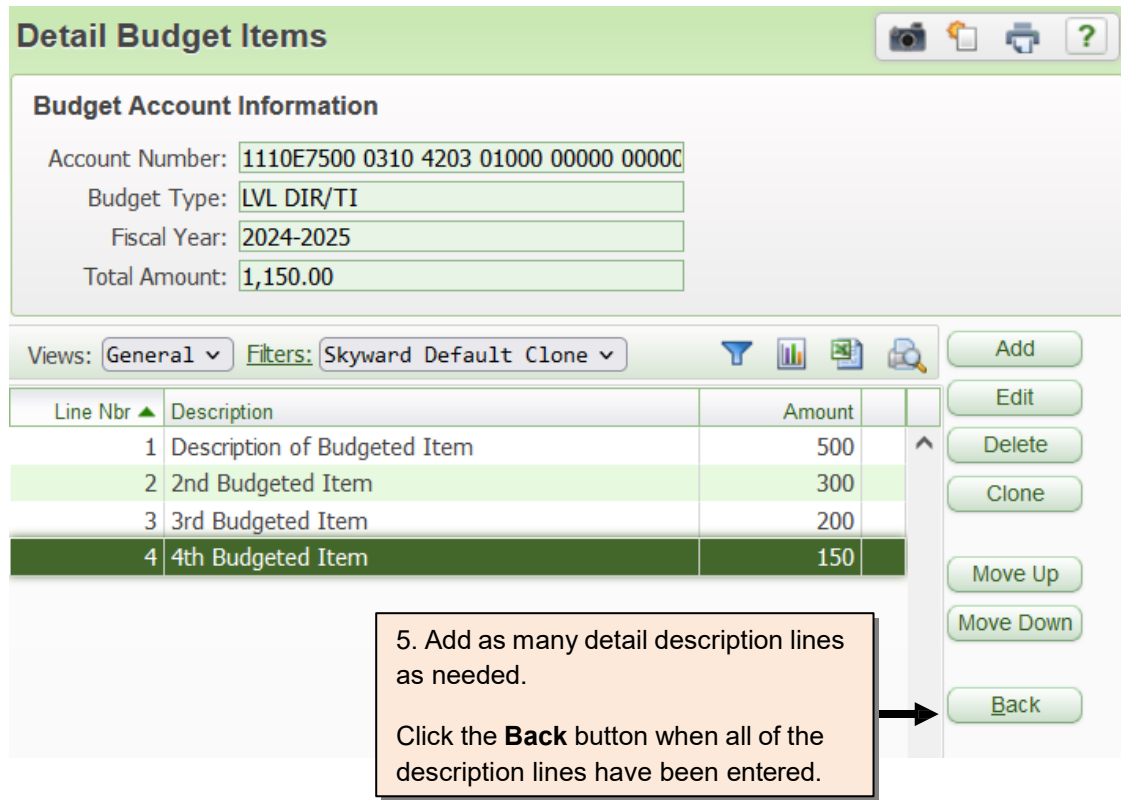

**Note:** A combination of general and detail budget entry can be used in the workfile.

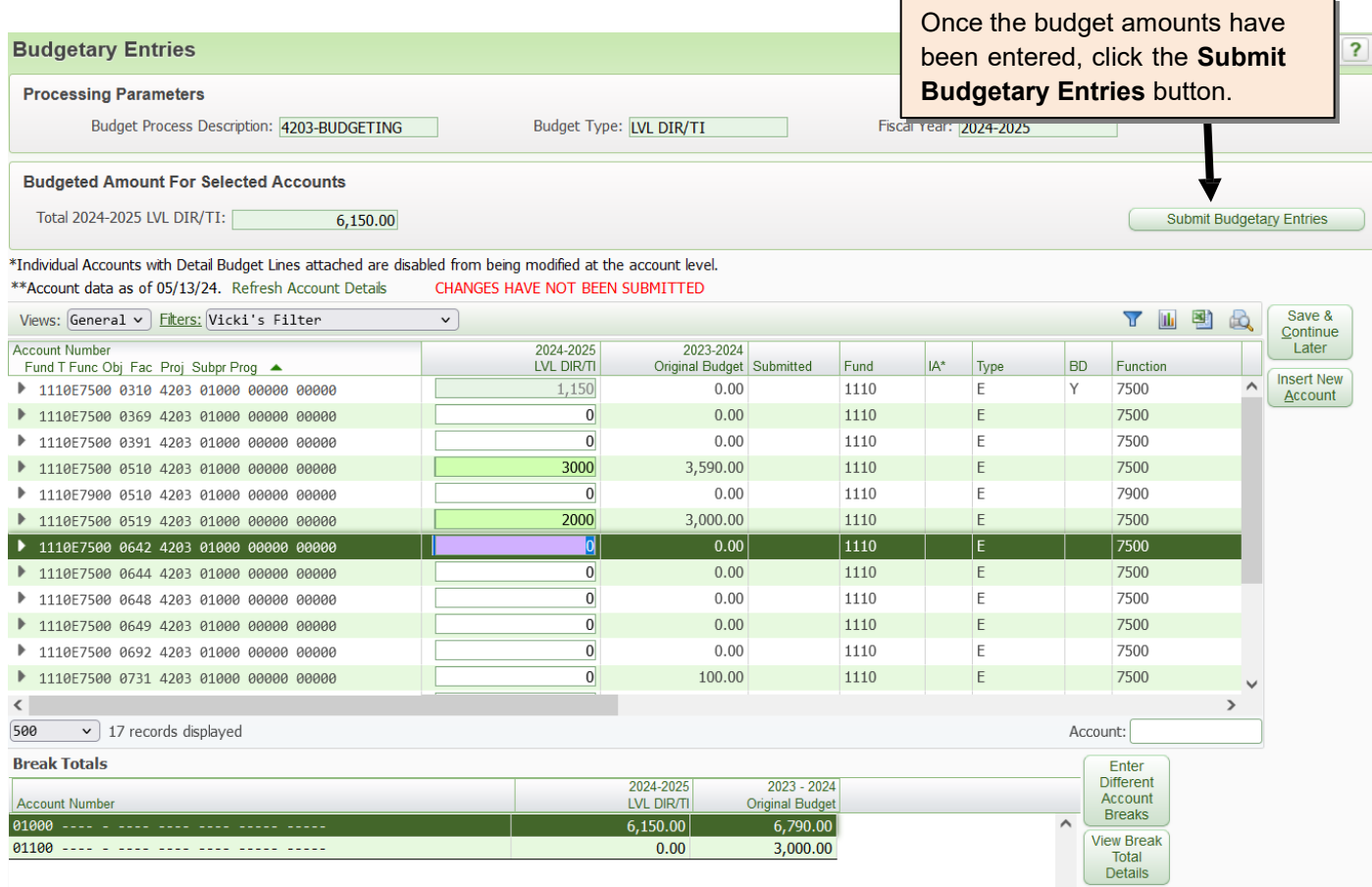

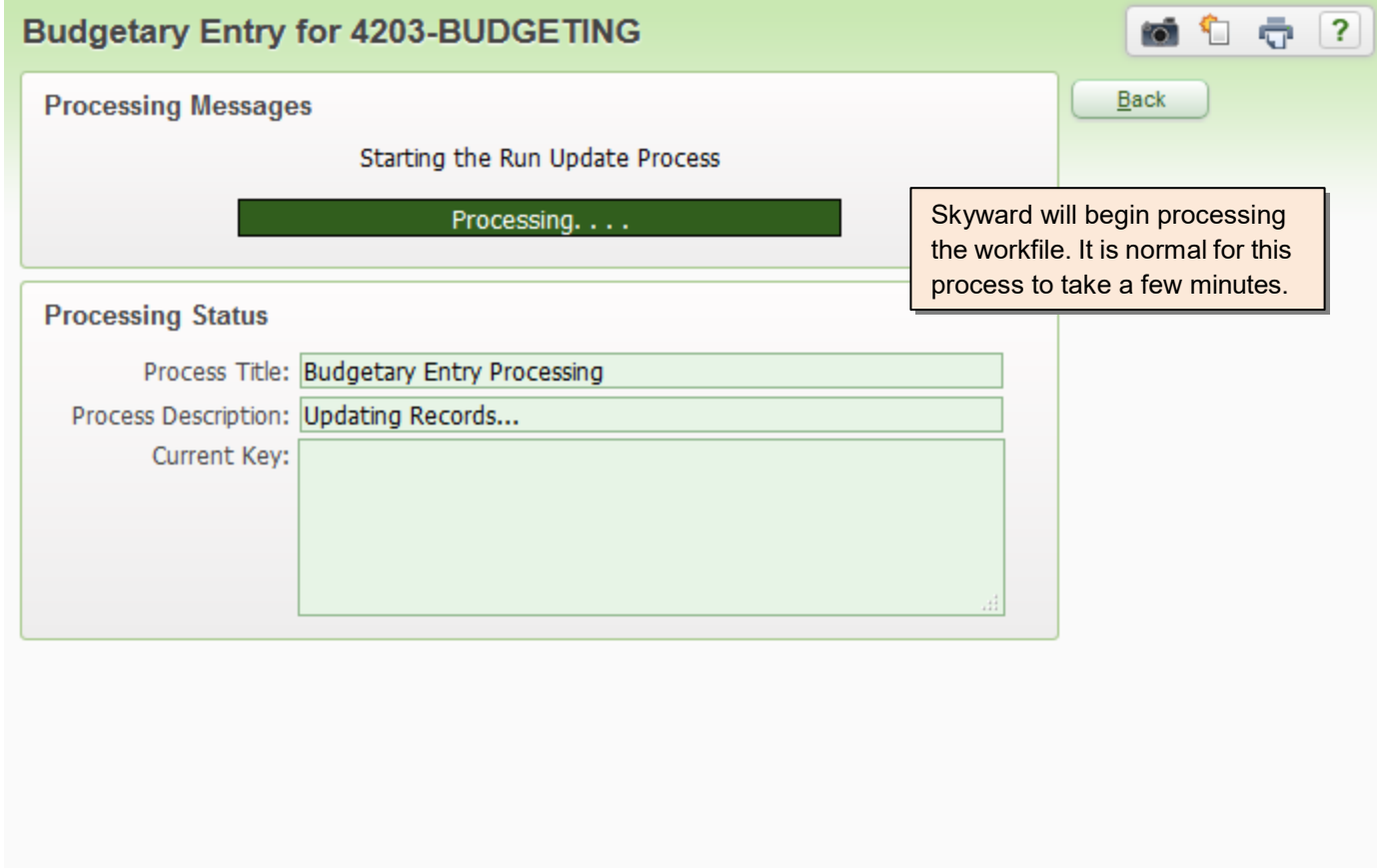

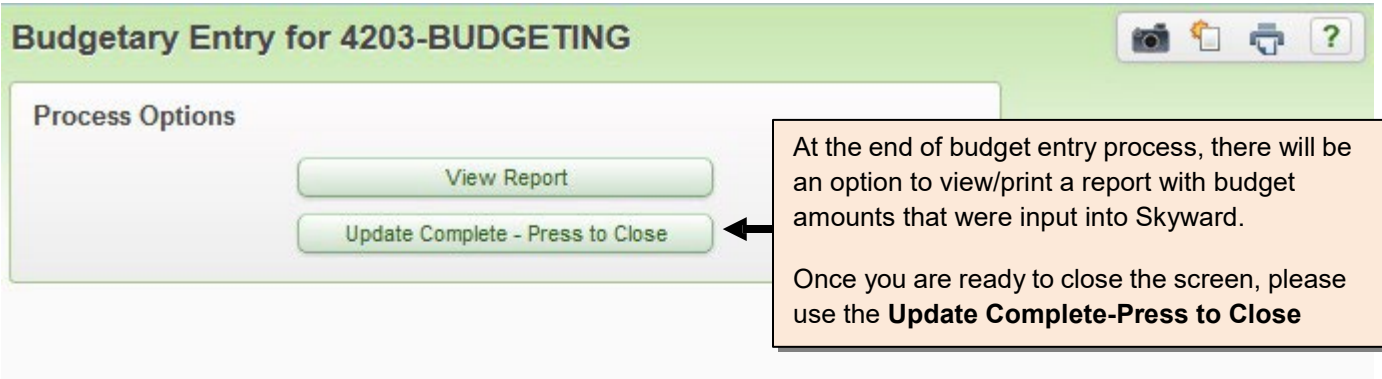